# **Aleph One !PCPro Software Release Note - August 1997**

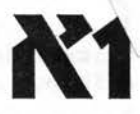

This disc contains software for RISC PC Second Processor Cards; earlier versions were also referred to as !PC Version 2 and !PC 96. Any further developments of this version are likely to be available free by exchanging discs or from ftp://ftp.aleph1.co.uk/aleph1/

Technical support contact details are below. EMail is a particularly efficient method to communicate problems to us. Our responsibility does not extend to teaching you how to use DOS and Windows, which are matters complex enough to be the subject of many widely available books. The material on the disc is organised as follows:

**!PClnstall** to ease installing PC-side drivers and utilities and to decompress the other files

A compressed archive of **Software** 

A compressed archive of **Drivers** 

**Unpackers** to access these archives manually

and a **ReadMe** file of 62KB, which will answer your questions, also present as an impression document for you to print. There are more-specialised ReadMe files for SoundBlaster Support Installation (8KB) and Windows 95 Support lnstallation(10KB) and CDROM Support (4KB).

The main ReadMe has sections covering:-

- Technical Support
- \*Contents
- ReadMe's, Filenames and Paths
- Installation
- User Guide updates
- Configuration
- \* DOS-side memory use
- New features
- \*CPU Sleep
- \* Direct SCSI
- Keyboard problems
- \* Soundblaster support
- \* CDROM
- \*Windows 95
- •Games
- Parallel & serial port use
- \* Problems with TurboDrivers
- PC Card control
- Known limitations
- DOS filetype mapping
- Upgrading from previous versions

Discs are for use only on one machine at a time. But discs labelled Site Licence may be used on more than one machine within the confines of a specific single site addressed by a single Post Code

# **Level 2 Cache Settings for !PCPro and Second Processor Cards.**

The original Gemini I and Gemini II PC Second Processor Cards produced for the Acorn Rise PC computer were fitted with a 128KB secondary cache. Recently the size of this Level 2 cache has been increased to 512KB on some Gemini II Cards, including those supplied by Aleph One since April 1997. !PCPro is able to take advantage of this increase in cache, but cannot automatically detect the size of the cache fitted. It is the practice of Aleph One to supply !PCPro discs with their own Cards which have the right setting for 512KB cache. This section tells you how to recognise the cache size on a Card and how to change the Advanced Configuration settings of !PCPro to make best use of the cache.

Visual recognition by inspecting the PC card:-

Shut down your computer in the normal way; switch off and unplug the power lead. Remove the top cover of the Rise PC computer. (See page 87 of your Welcome Guide for instructions)

Viewing from the rear of the Rise PC with the case flat on the desk, not on edge, the PC card stands upright on the right hand side of the case with the components on it facing you. Examine it to see what cache is fitted:

On a Gemini II PC card, IC4, IC3 and IC2 are at the top of the PC card. If these ICs have 28 pins, and four pads are left uncovered, it is a Gemini II PC card with 128KB cache. If they have 32 pins and no pads are left unused then you have a Gemini II with 512KB cache.

If IC2, /C3 and IC4 do not appear near the edge of the card you have a Gemini I PC card with 128 KB cache. Such a card cannot have 512KB fitted.

Make a note of which cache is fitted and replace the top cover of the Rise PC. (See page 88 of your Welcome Guide for instructions)

If the PC card is a Gemini II fitted with 128K cache an upgrade to 512KB may be available; see below.

To change cache settings using !PCinstall:

Run !PCinstall and Glick menu on the icon-bar icon and select Open and Advanced configuration. Click OK on the warning message that appears.

Then look for the Size of External Cache fitted to your card option and select 512.

Earlier versions, called !PCconfig, had no cache size options, so if they do not appear see the section below on Changing the cache setting manually.

Click on Save at the foot of the window and Quit !PCconfig. The new setting will be used the next time you run !PC.

## Changing the cache setting manually

If the Size of External Cache fitted to your card option does not appear in the list when using !PCconfig you can change the cache setting manually:

Shift-double click on your !PC application to see the files inside. One of them is a text file called config

Edit it by double-clicking on it.

See if there is aiready a line saying  $L2size$  128 and if there is, and you have a larger cache, change it to

L2size 512

Otherwise add to the end of the file the line:

L2size 512

Then save the file. The setting will be used the next time you run !PC.

### What happens if it is set wrong?

If you set 128 on a 512KB card it just goes slightly slower, as the full 512KB is not being used. If you set 512 on a 128KB card it will give memory test errors on starting DOS:-

ERROR: ROM failed checksum =001F, and

ERROR at address OOOOlOOOH : Wrote 0001 Read 0000

and you will have to re-boot the computer to continue.

#### Upgrading to 512KB cache for Gemini II Cards

This upgrade can be carried out on behalf of Aleph One by: First SMT Ltd, Spirella Building, Bridge Road, LETCHWORTH, SG6 4ET Tel: 01462 483360

Phone First SMT Ltd to find current pricing. Please note this is not a repair service; your Card must work when it arrives there.

Aleph One Limited, The Old Courthouse, Bottisham, CAMBRIDGE, CBS 9BA Tel +44 (0) 1223 811 679 Fax +44 (0)1223 812 713 WWW http://www.aleph1.co.uk/ EMail support@aleph1.co.uk